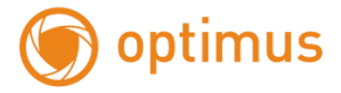

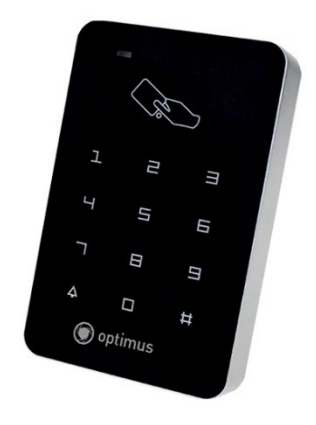

# **Руководство по эксплуатации**

# **КОДОНАБОРНЫЙ КОНТРОЛЛЕР OPTIMUS AC-KMRE210**

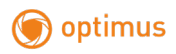

# **СОДЕРЖАНИЕ**

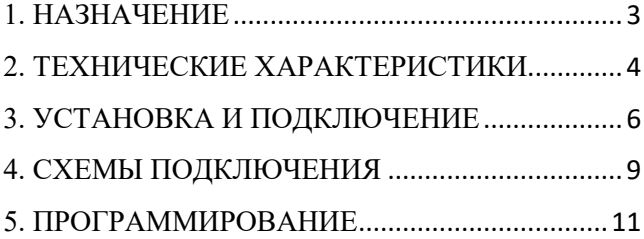

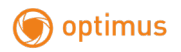

#### <span id="page-2-0"></span>**1. НАЗНАЧЕНИЕ**

RFID кодонаборный контроллер, OPTIMUS AC-KMRE210 предназначен для организации доступа людей в помещениях посредством ввода пароля и/или считывания карты пользователя. Для считывания идентификатора достаточно поднести его к считывателю, не касаясь. Устройство имеет световую и звуковую индикацию режимов работы. Контроллер оснащён контактом PUSH (подтяг) для управления блоком питания или создания усилия для магнитного замка.

Контроллер имеет накладной тип установки и может быть установлен в помещении во вторичных входных группах. Работа вне помещений устройством не предусмотрена.

Особенности:

- Встроенный считыватель
- Световая и звуковая индикация
- Карта и персональный код / карта или универсальный код
- Накладная установка

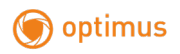

# <span id="page-3-0"></span>**2. ТЕХНИЧЕСКИЕ ХАРАКТЕРИСТИКИ**

Таблица 1 **Модель Кодонаборный контроллер Optimus AC-KMRE210** Количество пользователей  $1000$ Режимы работы Карта Карта или единый пароль Карта и персональный пароль Карта и персональный пароль или единый пароль Встроенный считыватель Есть Дальность считывания идентификаторов До 40 мм Тип встроенного ин встроенного<br>
считывателя Частота 125 кГц Возможность подключения внешнего считывателя Нет

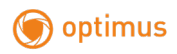

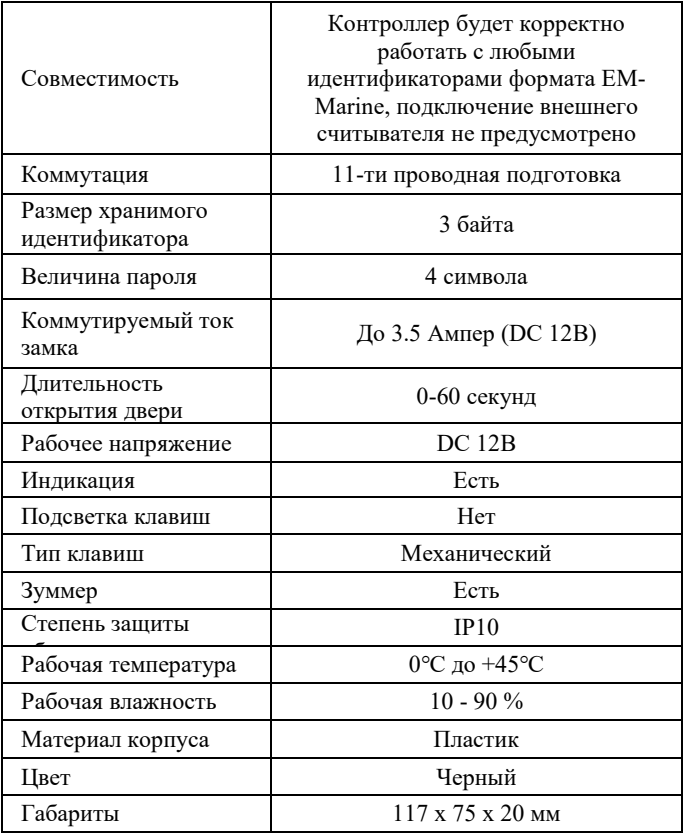

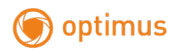

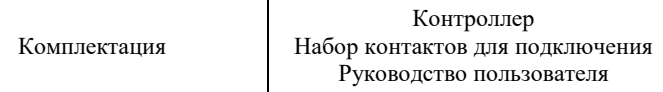

## <span id="page-5-0"></span>**3. УСТАНОВКА И ПОДКЛЮЧЕНИЕ**

1. Извлеките устройство из упаковки и внимательно осмотрите его на предмет повреждений.

2. Используя крестовую отвертку, отверните винт, который крепит посадочную пластину к корпусу.

3. Установите посадочную пластину на предполагаемое место монтажа устройства.

4. Подключите нужные устройства к контроллеру в соответствии с таблицей 2.

5. Установите кодонаборный контроллер на монтажную пластину и зафиксируйте крестовым винтом.

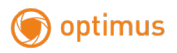

#### Таблица 2

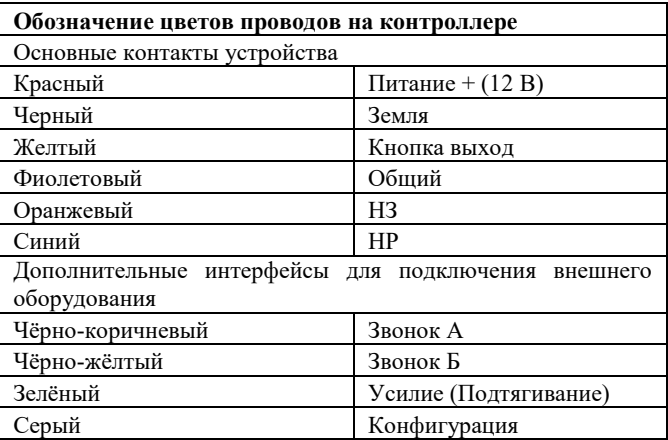

# Таблица 3

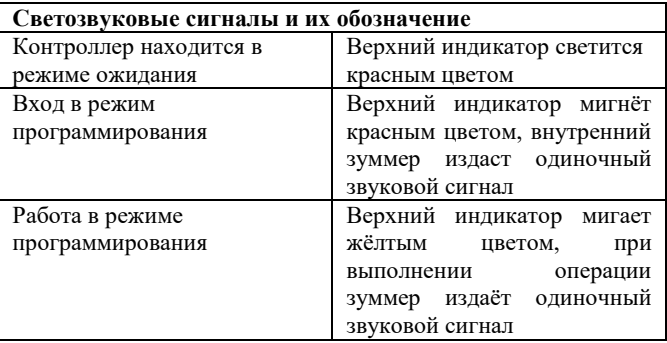

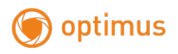

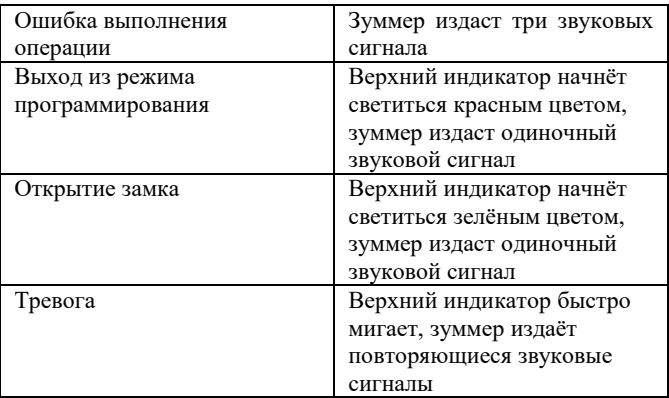

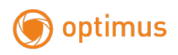

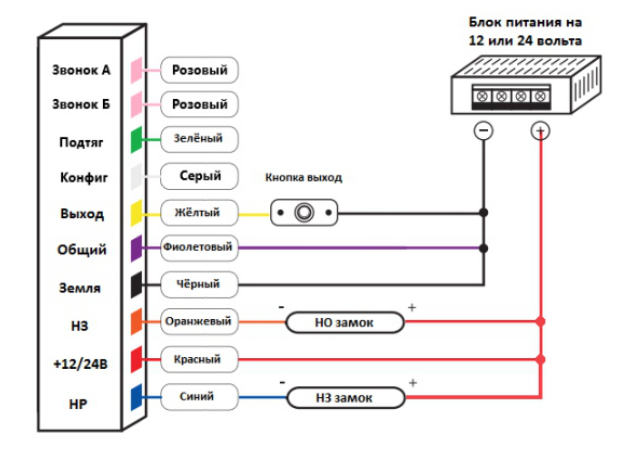

# <span id="page-8-0"></span>**4. СХЕМЫ ПОДКЛЮЧЕНИЯ**

Рисунок 1. Схема подключения замка и основных устройств **Примечания:** 

1) Суммарный ток замка, коммутируемый реле, не должен превышать 2.5 ампер.

2) Контакты звонка являются имитацией кнопки, поэтому вы можете также подключить их на тревожный вход камеры или видеорегистратора для реализации различных сценариев тревоги (например реализации консьерж сервиса).

3) Для защиты от помех, связанных с самоиндукцией замка, рекомендуется параллельно обмотке замка установить выпрямительный диод обратной полярностью или варистор с напряжением отсечки 18-22В (поставляется в комплекте, подключение выполняется белой полоской к плюсу).

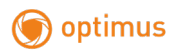

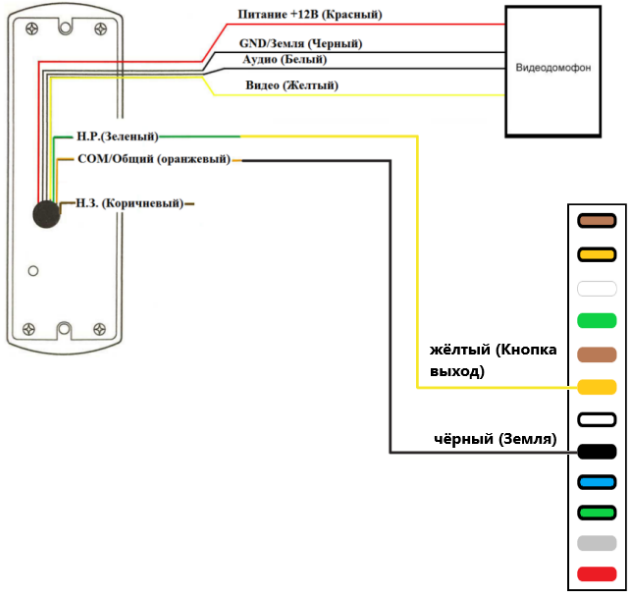

Рисунок 4. Схема подключения вызывной панели видеодомофона

**Примечание:** Цвета проводов могут отличаться. Данная схема применима только с панелями, имеющими НР контакт. Если вызывная панель открывает дверь через подачу напряжения, то необходимо устанавливать дополнительное реле перед контактами Выход и Земля.

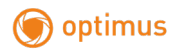

## <span id="page-10-0"></span>**5. ПРОГРАММИРОВАНИЕ**

Ниже в таблице 3 представлен список команд контроллера.

#### Таблица 3

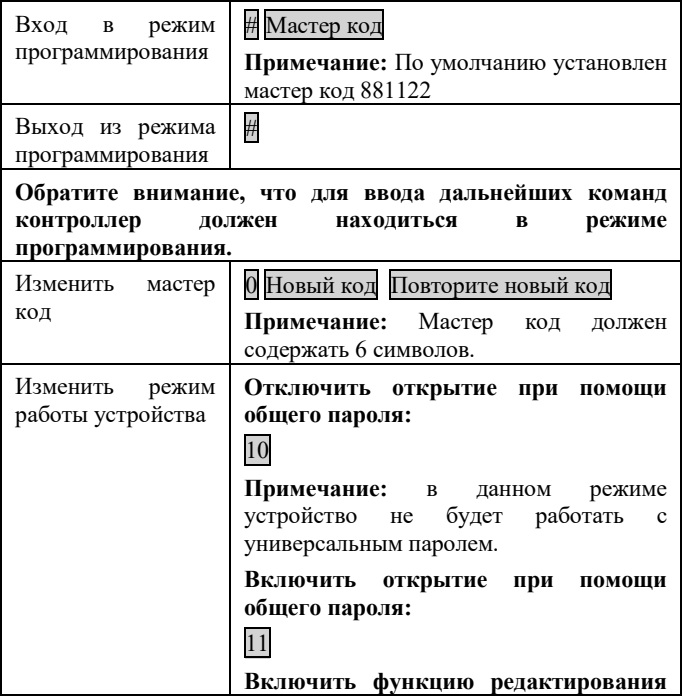

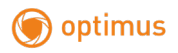

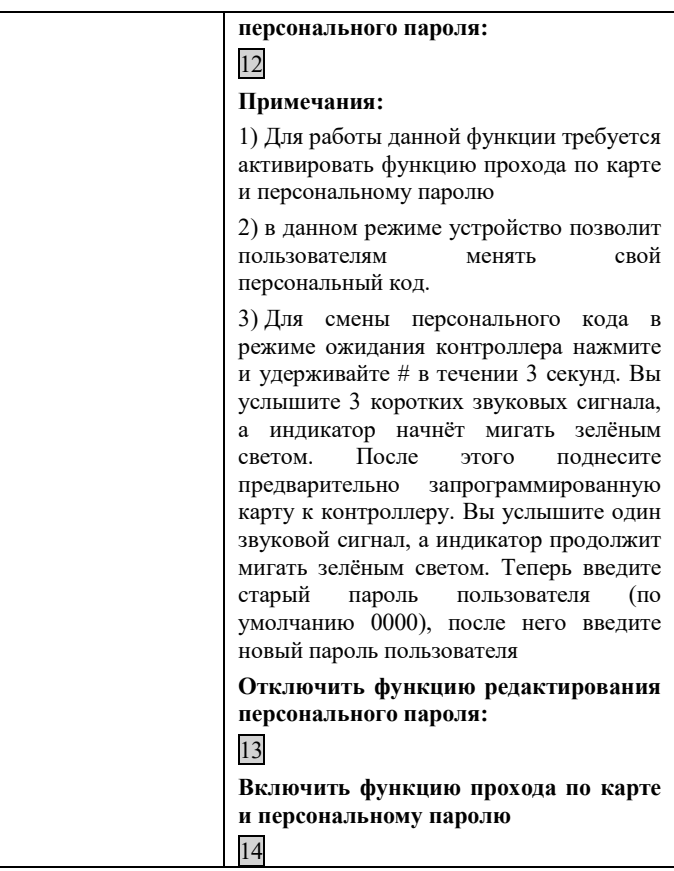

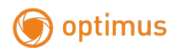

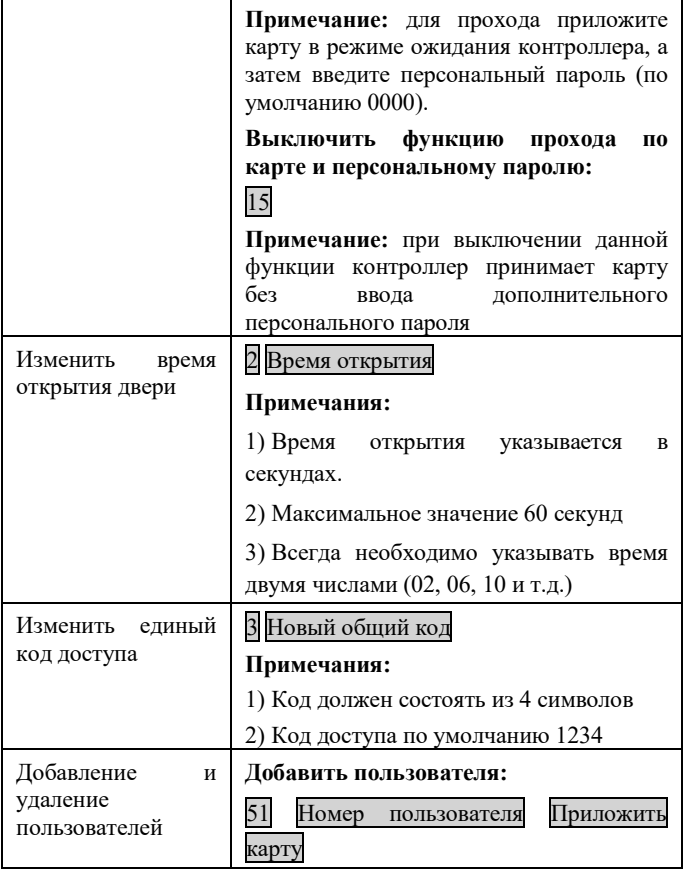

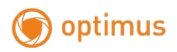

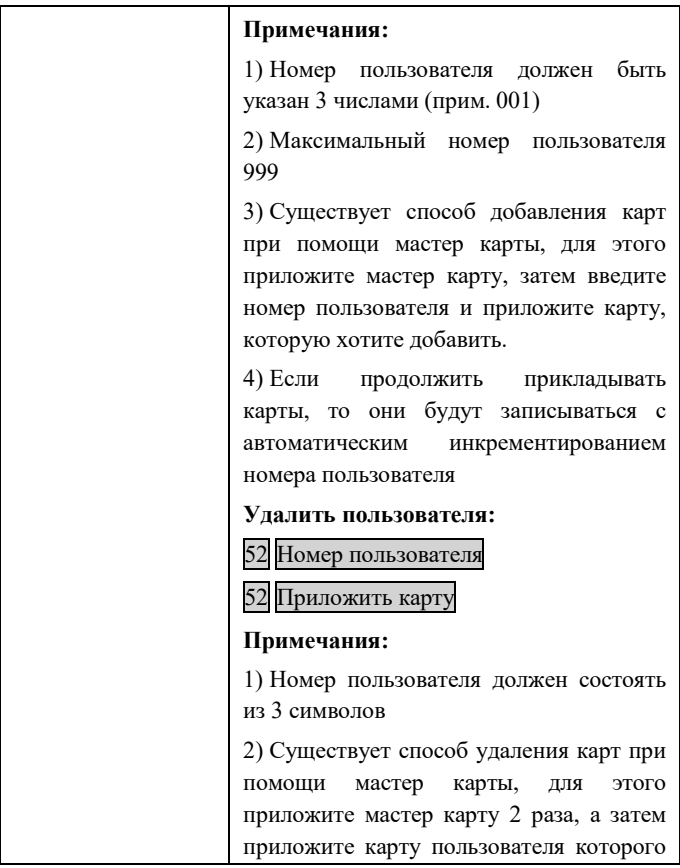

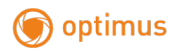

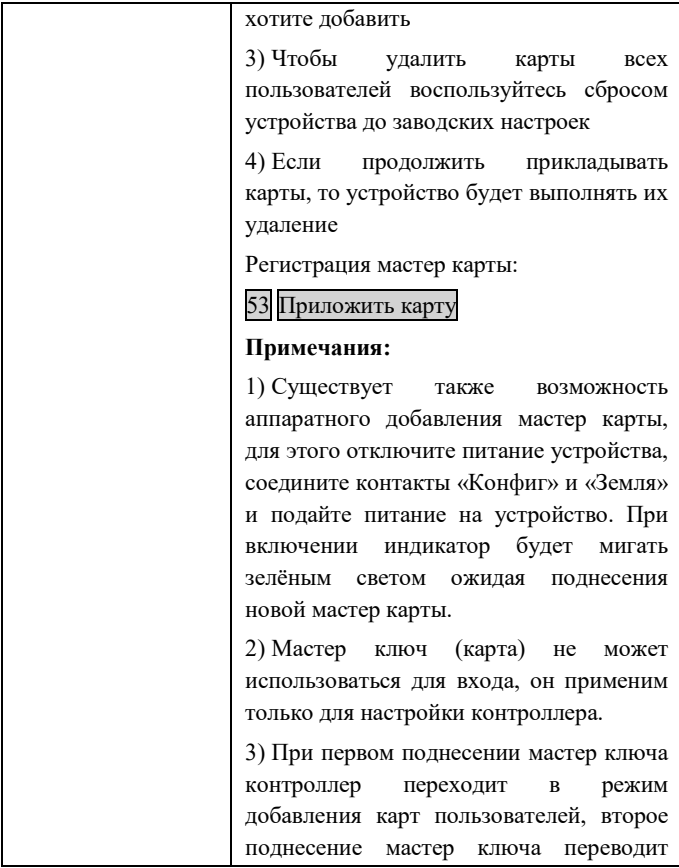

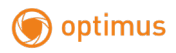

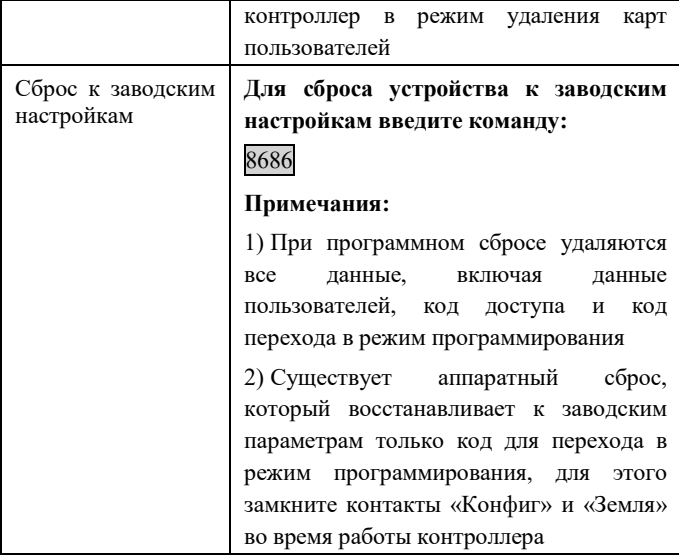

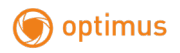

Если у вас возникли какие-либо вопросы – пожалуйста обратитесь в нашу техническую поддержку, телефон: **+7 (800) 555-04-41** (звонок по России бесплатный), Время работы **с 07.00 до 17.00 по московскому времени** в рабочие дни.

**Вы можете оформить письменный запрос на нашем сайте, ссылка:**

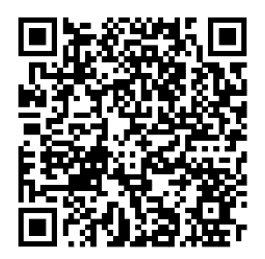

Вы также можете задать нам свой вопрос по электронной почте: **[support@optimus-cctv.ru](mailto:support@optimus-cctv.ru)**

Или через мессенджеры:  $\bullet$  Viber:  $\bullet$  Telegram:

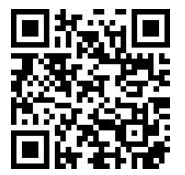

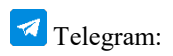

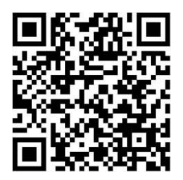